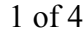

#### ########################################### # Name: Bash CheatSheet #  $\#$   $\#$ # A little overlook of the Bash basics #  $\#$   $\#$

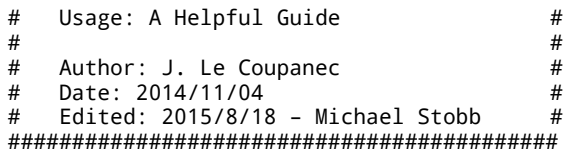

# # 0. Shortcuts.

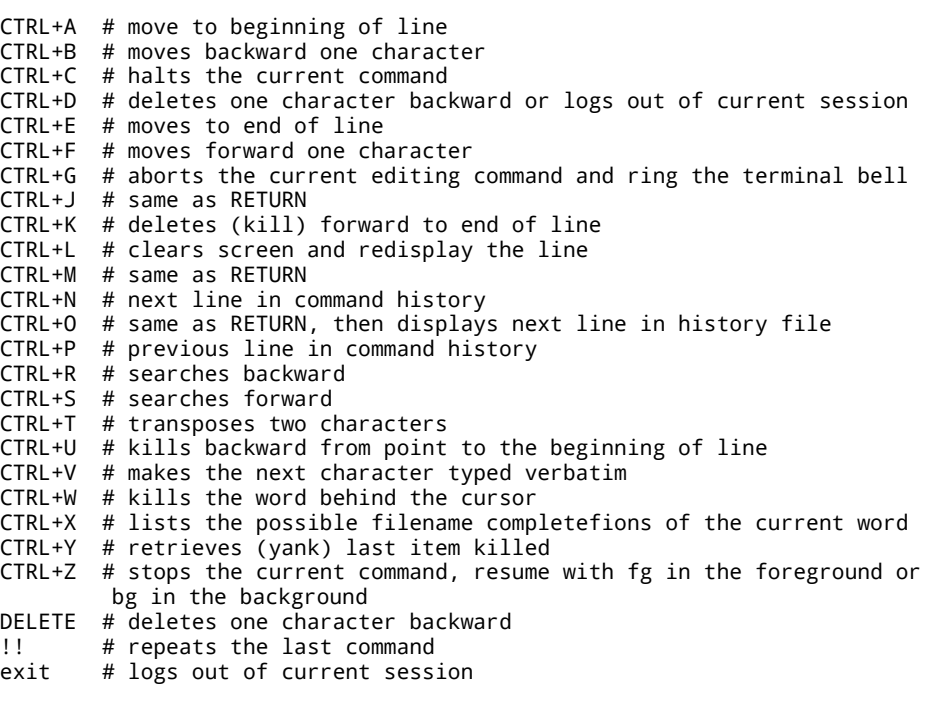

## # 1. Bash Basics.

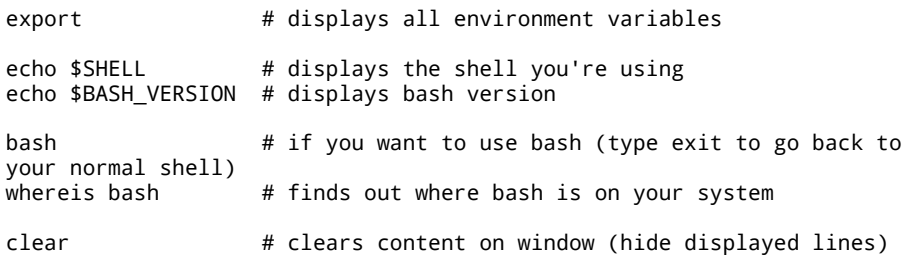

## # 1.1. File Commands.

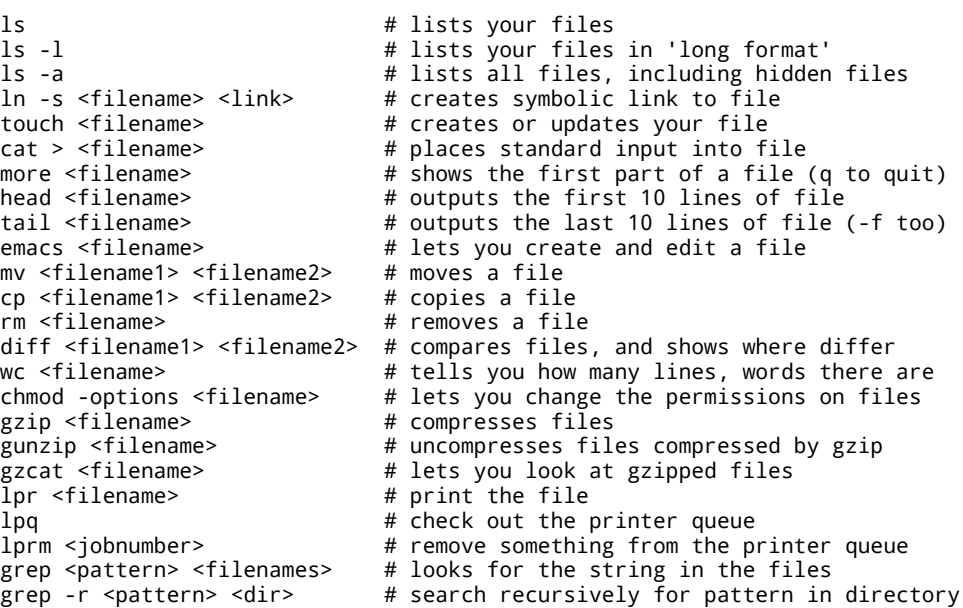

#### # 1.2. Directory Commands.

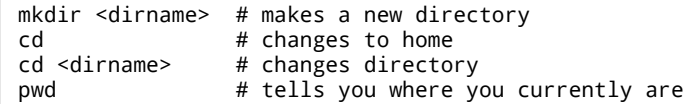

## # 1.3. SSH, System Info & Network Commands.

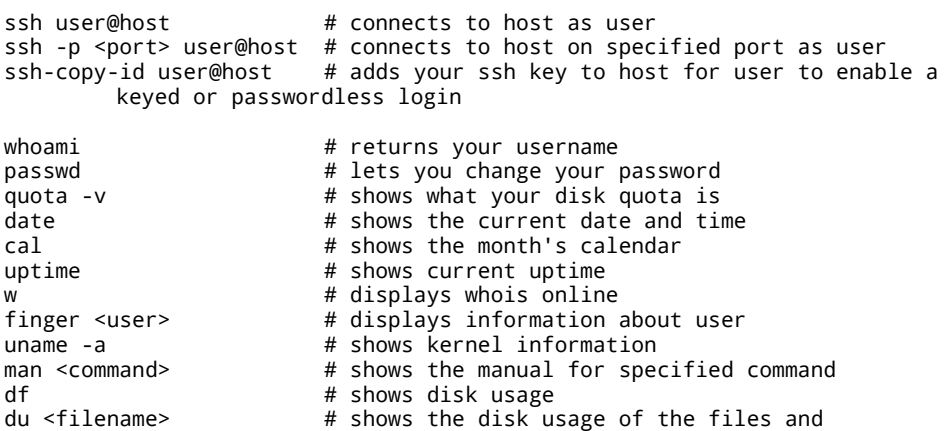

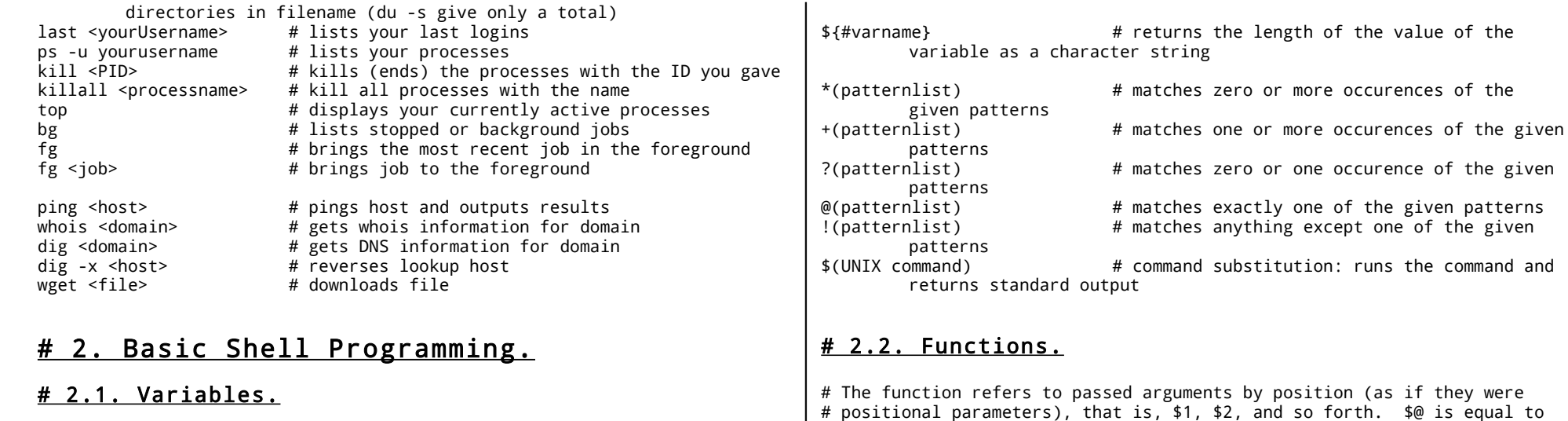

varname=value  $#$  defines a variable varname=value command # defines a variable to be in the environment echo \$varname  $\qquad \qquad #$  checks a variable's value echo \$\$ # prints process ID of the current shell<br>echo \$! # prints process ID of the most recent io # prints process ID of the most recent job echo \$? The exit status of last command the exit status of last command export VARNAME=value # defines an environment variable  $array[0] = val$  # several ways to define an array  $array[1] = val$  $array[2] = val$ array=([2]=val [0]=val [1]=val) array(val val val) \${array[i]} # displays array's value for this index \${#array[i]} # to find out the length of any element \${#array[@]} # to find out how many values there are declare -a # the variables are treaded as arrays # uses funtion names only declare -F  $\#$  displays function names without definitions declare -i  $\#$  the variables are treaded as integers declare -r  $\#$  makes the variables read-only declare -x  $\#$  marks the variables for export via the environment \${varname:-word} # if varname exists and isn't null, return its value; otherwise return word \${varname:=word} # if varname exists and isn't null, return its value; otherwise set it word and then return its value \${varname:?message} # if varname exists and isn't null, return its value; otherwise print varname, followed by message and abort the current command or script \${varname:+word} # if varname exists and isn't null, return word; otherwise return null \${varname:offset:length} # performs substring expansion # holds the number of positional parameters. functname() { } unset -f functname # deletes a function definition

#### # 2.3. Flow Control.

shell commands

statement1 && statement2 # and operator statement1 || statement2 # or operator

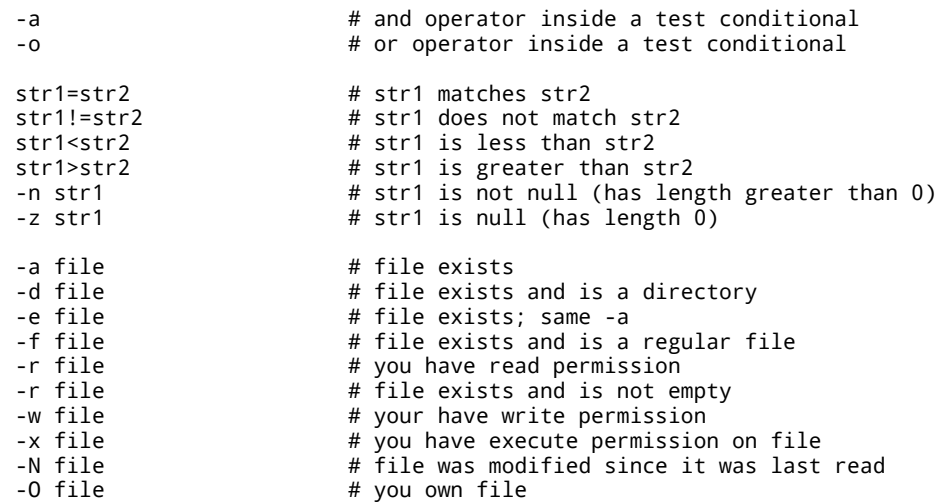

# "\$1" "\$2"... "\$N", where N is the number of positional parameters. \$#

# displays all defined functions in your login session

-G file  $#$  file's group ID matches yours file1 -nt file2 # file1 is newer than file2<br>file1 -ot file2 # file1 is older than file2 # file1 is older than file2 -lt # less than -le  $\#$  less than or equal  $-eq$   $# equal$ -ge  $\#$  greater than or equal -gt  $#$  greater than  $-ne$   $\qquad$   $\qquad$  if condition then statements [elif condition then statements...] [else statements] fi for x := 1 to 10 do begin statements end for name [in list] do statements that can use \$name done for (( initialisation ; ending condition ; update )) do statements... done case expression in pattern1 ) statements ;; pattern2 ) statements ;; ... esac select name [in list] do statements that can use \$name done while condition; do statements done until condition; do statements done

## # 3. Command-Line Processing Cycle.

# The default order for command lookup is functions, followed by built- # ins, with scripts and executables last. There are three built-ins that # you can use to override this order:`command`, `builtin` and `enable`.

- command # removes alias and function lookup. Only built-ins and commands found in the search path are executed
- builtin # looks up only built-in commands, ignoring functions and commands found in PATH
- enable # enables and disables shell built-ins
- eval # takes arguments and run them through the command-line processing steps all over again

## # 4. Input/Output Redirectors.

cmd1|cmd2 # pipe; takes standard output of cmd1 as standard input to cmd2 > file # directs standard output to file < file # takes standard input from file # directs standard output to file; append to file if it exists &>file # directs standard output and standard error to file <&- # closes the standard input >&- # closes the standard output

### # 5. Process Handling.

# To suspend a job, type CTRL+Z while it is running. You can also suspend # a job with CTRL+Y. This is slightly different from CTRL+Z in that the # process is only stopped when it attempts to read input from terminal. # Of course, to interrupt a job, type CTRL+C.

myCommand & # runs job in the background and prompts back the shell jobs # lists all jobs (use with -l to see associated PID) fg # brings a background job into the foreground<br>fg %+ # brings most recently invoked background iob # brings most recently invoked background job fg %- # brings second most recently invoked background job fg %N # brings job number N fg %string # brings job whose command begins with string fg %?string # brings job whose command contains string  $kill -l$  # returns a list of all signals on the system kill PID # terminates process with specified PID ps # prints a line of information about the current running login shell and any processes running under it ps -a # selects all processes with a tty except session leaders trap cmd sig1 sig2 # executes a command when a signal is received by the

script trap "" sig1 sig2 # ignores that signals<br>trap - sig1 sig2 # resets the action tal # resets the action taken when the signal is received to the default disown <PID|JID> # removes the process from the list of jobs

wait **# waits until all background jobs have finished** 

## # 6. Tips and Tricks.

# set an alias cd; nano .bash\_profile > alias clc='clear' # add an alias in .bash\_profile # to quickly go to a specific directory cd; nano .bashrc > shopt -s cdable\_vars > export websites="/Users/mac/Documents/websites" source .bashrc cd websites # 7. Debugging Shell Programs. bash -n scriptname # don't run commands; check for syntax errors only set -o noexec # alternative (set option in script) bash -v scriptname # echo commands before running them set -o verbose # alternative (set option in script) bash -x scriptname # echo commands after command-line processing set -o xtrace  $\#$  alternative (set option in script) trap 'echo \$varname' EXIT # useful when you want to print out the values of variables at the point that your script exits function errtrap {  $e$ s=\$? echo "ERROR line \$1: Command exited with status \$es." } trap 'errtrap \$LINENO' ERR # is run whenever a command in the surrounding script or function exists with non-zero status function dbgtrap { echo "badvar is \$badvar" } trap dbgtrap DEBUG # causes the trap code to be executed before every statement in a function or script

# ...section of code in which the problem occurs...

trap - DEBUG # turn off the DEBUG trap

function returntrap { echo "A return occured" }

trap returntrap RETURN # is executed each time a shell function or a script executed with the . or source commands finishes executing

#### # 8. Editing Files.

# Edit text files directly from the command line. There are 3 main tools # that can be used: 1) nano, the simplest and easiest to use, 2) vim, full # featured but a steep learning curve, 3) emacs, shorter learning curve # and extremely feature rich (generally not pre-installed).

nano # Launch nano with a blank file nano <file> # Launch nano and open <file>

# Commands onces inside nano

CTRL-R # Open (read) a file CTRL-0 # Save file<br>CTRL-X # Close file  $#$  Close file

# Basic vim (vi) commands

vim  $#$  Launch vim with blank file vim <file> # Launch vim and open <file>

# Commands once inside vim

:e <file> # open <file> to edit :w # Save file :wq # Save file then quit :q! # Do NOT save file and quit now (this one is important!) i # Insert text (vim starts in "command mode", not edit mode) ESC # Return to command mode (this is when you can save and exit)

# Basic emacs commands

emacs # Launch vim with blank file emacs <file> # Launch vim and open <file>

\$ Commands once inside emacs

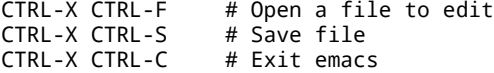